# **Belegerfassung**

Belege des Barverkaufs werden von Ihnen in den meisten Fällen über eine eigens zu diesem Zweck angelegten Adressnummer erfolgen.

Die Adressnummer kann allerdings jederzeit geändert werden, wenn eine Zahlung für einen Ihnen bekannten Kunden über die Kasse erfolgen soll. Verwenden Sie dazu das im Kopf der Erfassungsmaske angeordnete Eingabefeld.

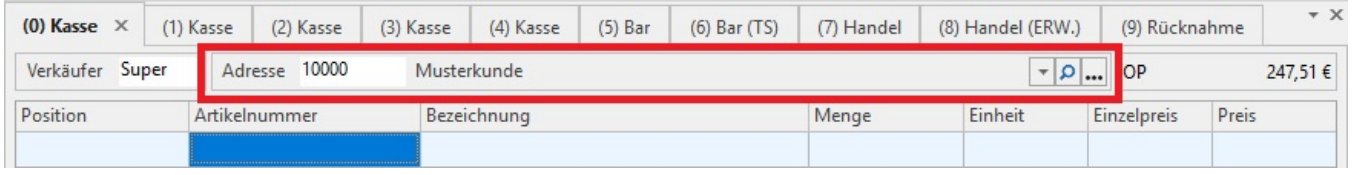

### **1. Erfassung der Belegpositionen**

Die Erfassung der Belegpositionen erfolgt in der gleichen Weise, wie Sie bereits in der Vorgangserfassung beschrieben wurde (im Kapitel: [Register:](https://hilfe.microtech.de/go/hlpAuArtikelEingabeSteuerEinheitKZ)  ["Positionen"](https://hilfe.microtech.de/go/hlpAuArtikelEingabeSteuerEinheitKZ)).

Auch die Eingabefelder der Tabellenansichten entsprechen denen der Vorgänge. In den Parametern steht Ihnen eigens der Bereich Kasse zur Verfügung, um den einzelnen Kassen die von Ihnen benötigten Tabellenansichten und -felder zuzuordnen.

Die Angabe der Preise erfolgt für die Kassenpositionen immer Brutto, d. h. inkl. der dem Artikel hinterlegten Umsatzsteuer.

Wenn in der [Kassendefinition](https://hilfe.microtech.de/go/x_hlpGlParamKasseDefinition_vorgaben) das Kennzeichen: "Inklusive Steuer aus Adresse beachten (Nettofakturierung möglich)" aktiviert ist, so wird das Kennzeichen: "Inkl. Steuer" aus der aktuellen Adresse (der Kasse) benutzt. Sie haben also die Möglichkeit, eine Vorgabe-Kassendefinition zu erstellen, mit der Netto-Preise für die einzelnen Positionen, in Abhängigkeit von der Adresse, angezeigt und eingegeben werden können.

#### **Anzeige der Summe**

Die Anzeige der Summe des Kassenvorgangs im Fuß der Anzeige ist angelehnt an die Darstellung eines Kassendisplays, da nicht jedes Kassensystem mit einem eigenen Kundendisplay ausgerüstet ist.

Die Beträge werden in der Anzeige gemäß den Einstellungen der Parameter der Kasse für Währung 1 und Währung 2 umgerechnet.

## **2. Beleg, Zahlart und erhaltener Betrag**

Ist die Erfassung der Positionen erfolgt, wählen Sie links neben der Summenanzeige den zu druckenden Beleg aus. Defaulteinstellungen können Sie in den Parametern der Kasse vornehmen:

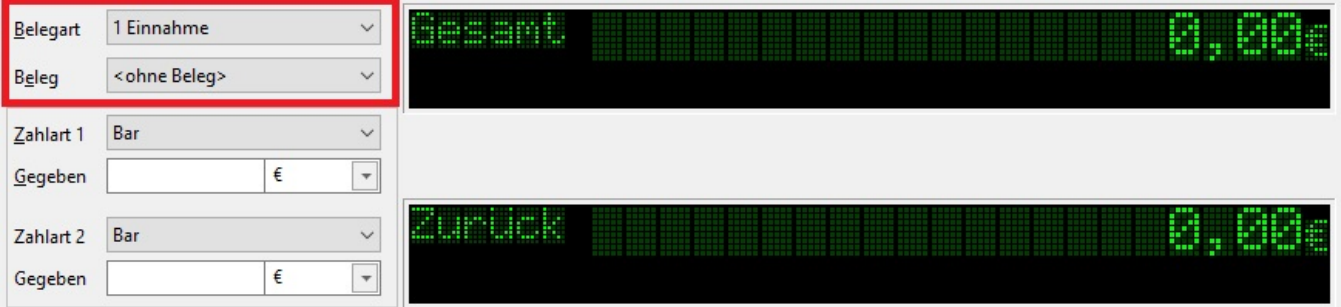

Sie können für den Beleg wählen zwischen:

- **ohne Beleg** die Eingabe des Kassenbelegs kann im Programm gebucht werden, eine Druckausgabe erfolgt jedoch nicht
- **DIN A4** der Beleg kann auf einen Drucker ausgegeben werden
- **Kassenzettel (ohne Einzelpreise)** diese Belegform wird auf einem speziellen Bondrucker ausgegeben. Hinterlegen Sie die entsprechende Anbindung in den Systemeinstellungen des Programms (Registerkarte: DATEI - INFORMATIONEN - EINSTELLUNGEN - SYSTEMEINSTELLUNGEN)
- **Kassenzettel** auch diese Belegform (Druck incl. der Kassenpositionen) wird auf einem speziellen Bondrucker ausgegeben. Hinterlegen Sie die entsprechende Anbindung in den Systemeinstellungen des Programms (Registerkarte: DATEI - INFORMATIONEN - EINSTELLUNGEN - SYSTEMEINSTELLUNGEN)

Wählen Sie dann die **Zahlart** aus. Sie können wählen zwischen:

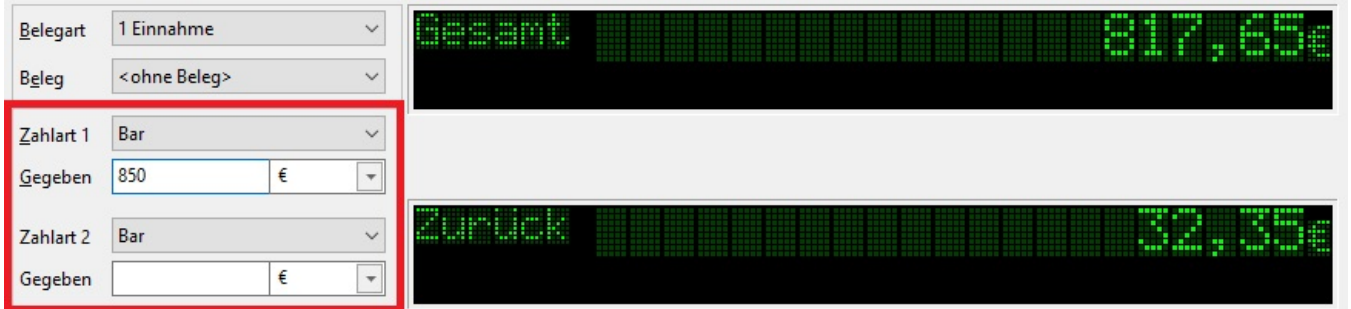

- $•$  Bar
- Scheck
- auf Rechnung
- Kreditkarte
- Maestro-Karte (ec-Karte)
- Bareinlage/ -entnahme diese Zahlart ist eigens dafür vorgesehen, um private Bareinlagen/ -entnahmen vornehmen zu können. Empfehlenswert ist es dann, einen entsprechenden Artikel "Bareinlage/ -entnahme" einmalig einzurichten, um diesen Artikel für die Positionserfassung in der Kasse verwenden zu können. In den PARAMETERN im Bereich KASSE - FIBU - BUCHKONTEN können Sie ein abweichendes Konto für die Barentnahme hinterlegen.

Darunter können Sie den erhaltenen Betrag für diese Zahlart einsetzen sowie die Währung auswählen. Sobald die Eingabe erfolgt ist, wird das Rückgeld ermittelt und in der Displayansicht angezeigt.

Die einzelnen Zahlarten werden über die Schaltfläche: PARAMETER - KASSE - ZAHLARTEN definiert. Nähere Informationen dazu erhalten Sie im [Kapitel:](https://hilfe.microtech.de/go/hlpGlParamZahlArten) ["Zahlarten"](https://hilfe.microtech.de/go/hlpGlParamZahlArten). Dort können Sie u.a. festlegen, ob ein Offener Posten erzeugt werden soll oder nicht.

Falls erforderlich stehen Ihnen diese Felder auch für eine zweite Zahlart zur Verfügung.

Sie [schließen die Eingabe der Kassenpositionen](https://hilfe.microtech.de/go/x_hlpAuKasse_erfassen_belegebuchen_a) mit den Schaltflächen BUCHEN UND DRUCKEN ab bzw. Sie verwerfen die Eingabe mit der Schaltfläche: EINGABE VERWERFEN oder mit der Schaltfläche: BELEG STORNIEREN. Diese beiden Funktionen erreichen Sie über die Schaltfläche: WEITERE.

#### **Weitere Themen**

- [Rabattbetrag-Eingabe in den Kassenpositionen](https://hilfe.microtech.de/display/PROG/Rabattbetrag-Eingabe+in+den+Kassenpositionen)
- [Rabattartikel \(Erfassen eines Gesamtrabatt in der Kasse\)](https://hilfe.microtech.de/pages/viewpage.action?pageId=11740377)
- [Artikel-Kurzwahl \(Kasse\)](https://hilfe.microtech.de/pages/viewpage.action?pageId=11740379)